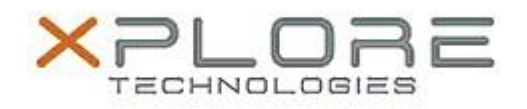

# Xplore Technologies Software Release Note

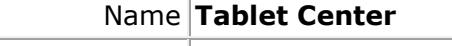

File Name **MCTabCtrSetup-1.4.0.4.zip**

Release Date October 12, 2016

This Version  $1.4.0.4$ 

Replaces Version All previous versions

Intended Users **R12 users**

Intended Product R12 Tablet PCs ONLY

File Size  $864$  KB

Supported Operating System Windows 8.1, Windows 10

## **Fixes in this Release**

- Fixed a problem with compass calibration that would crash under Windows 10
- Rebranded for Xplore Technologies Corp.

## **What's New In This Release**

 $N/A$ 

**Known Issues and Limitations**

 $N/A$ 

**Installation and Configuration Instructions**

## **To install Motion Tablet Center 1.4.0.4, perform the following steps**:

- 1. Uninstall any previous versions in Control Panel > Uninstall a program.
- 2. Download the update and save to the directory location of your choice.
- 3. Unzip the file to a location on your local drive.
- 4. Double-click the installer executable (.exe file) and follow the prompts.

### **Licensing**

Refer to your applicable end-user licensing agreement for usage terms.